# **Design Name :** Waveform Simulation of an Up-Down Counter

## **Objective :**

Learn how to simulate the behavior of an up-down counter. Learn how to generate waveform and VHDL stimulus for simulation. .

#### **Assignment :**

- 1. Describe an 8-bit binary counter with Clock, Up/Dwn and synchronous Reset inputs as shown in the figure.
- 2. Select Simulation (not Implementation) radio button on the top of the project tree. Create a new VHDL Test Bench using File-New.
- 3. Create stimulus waveforms as shown. Clk durations are both 10 ns, period is 20 ns.

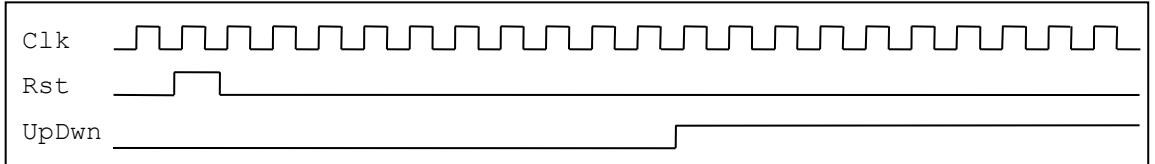

- 4. Check testbench syntax and start simulation. Display counter output as decimal numbers. Does it behave as you expected? If not, correct your design. Put the resulting waveform into your report.
- 5. Display output in binary format. Put your binary waveforms into the report.
- 6. Connect Clk and Reset inputs to push buttons of your choice on the FPGA kit. Do not forget internal pull-down resistors as a design constraint. Also, connect Up/Dwn input to a two-position switch as illustrated.
- 7. Connect outputs of the counter to LEDs on the FPGA kit. They already have current limiting resistors in serial (not shown here).
- 8. Power-up and program your FPGA device through USB cable connection. Check if your design works as you expected.

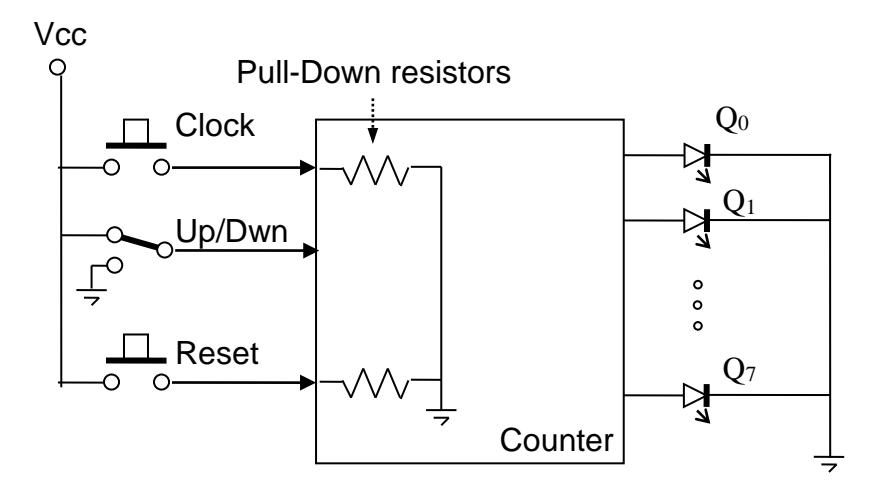

## **Questionary :**

What do you think of simulation? Does it help to pinpoint design errors?

## **Homework :**

Change your clock to have asymmetric duty cycles in your test bench (and report).

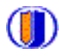